# 比較チャート

LION Tab

※比較チャートは、折線のみとなります。 他の通貨ペアと比較することができる【比較チャート】を表示することができます。

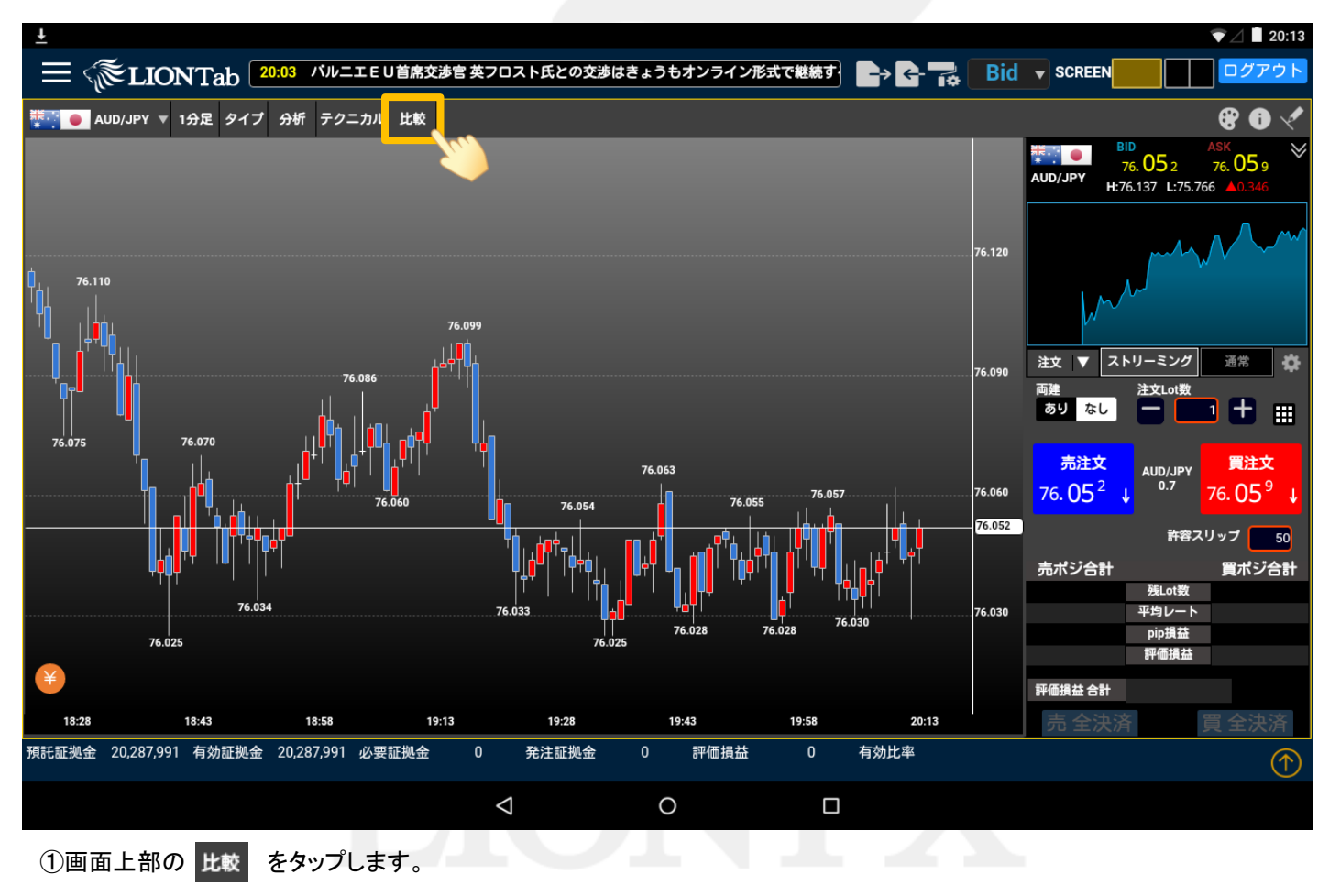

比較チャート

#### LION Tab

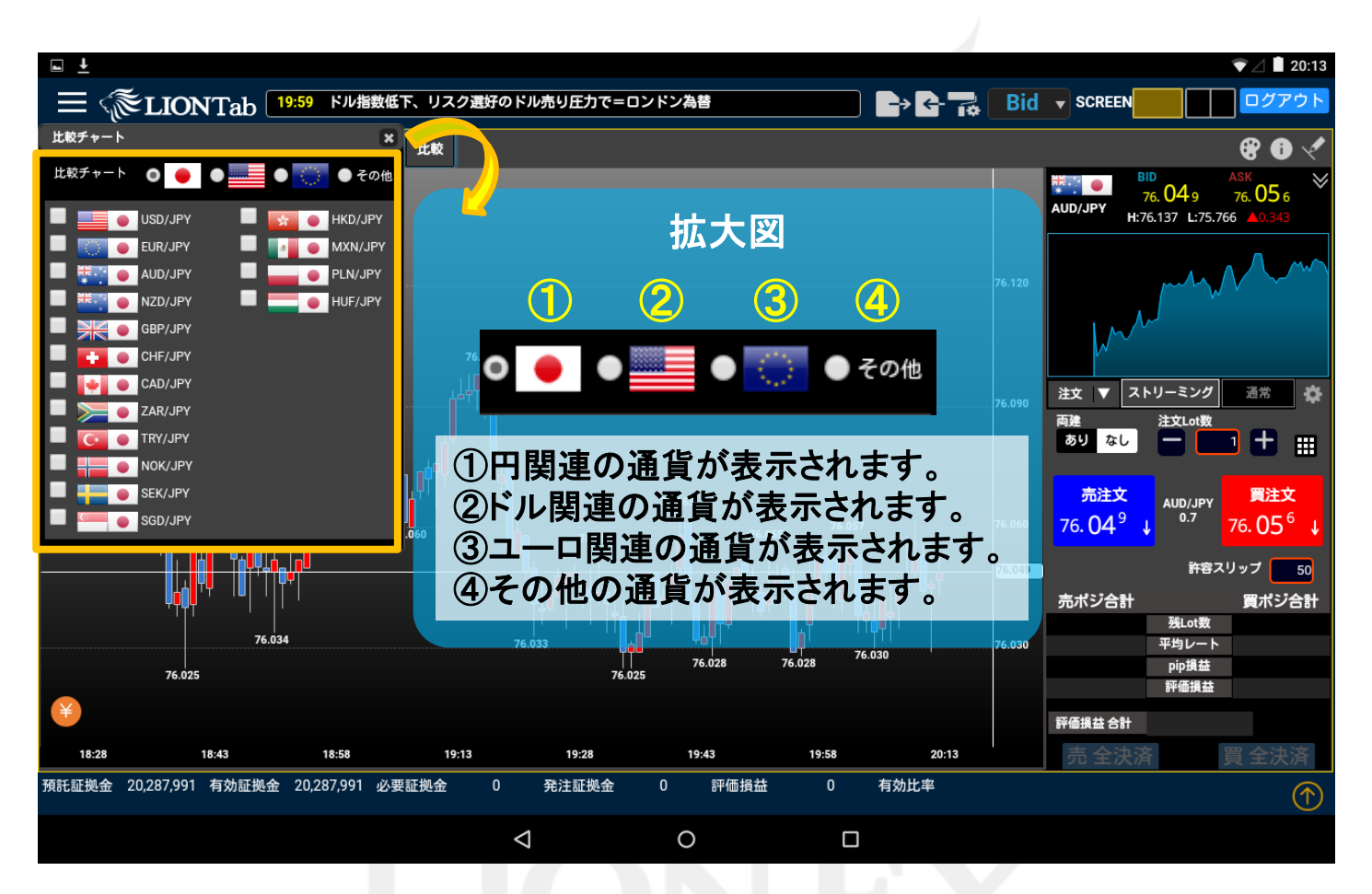

②通貨ペアの選択メニューが表示されます。

上図①~④にチェックをつけることで、選択する通貨ペアメニューの切替ができます。

ここでは、USD/JPYにチェックを入れます。

# 比較チャート

### LION Tab

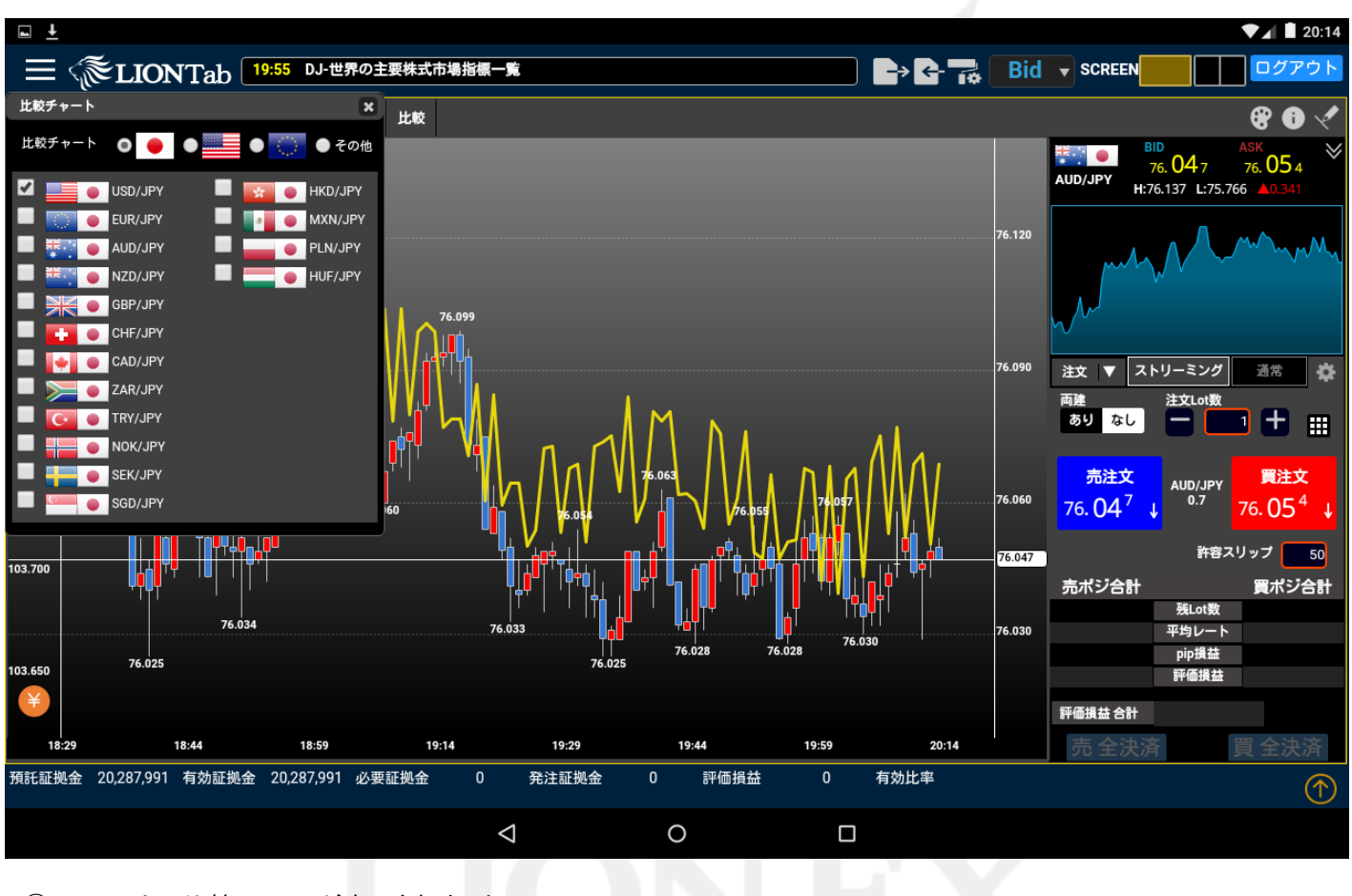

③チャート上に比較チャートが表示されました。

## 比較チャート

### LION Tab

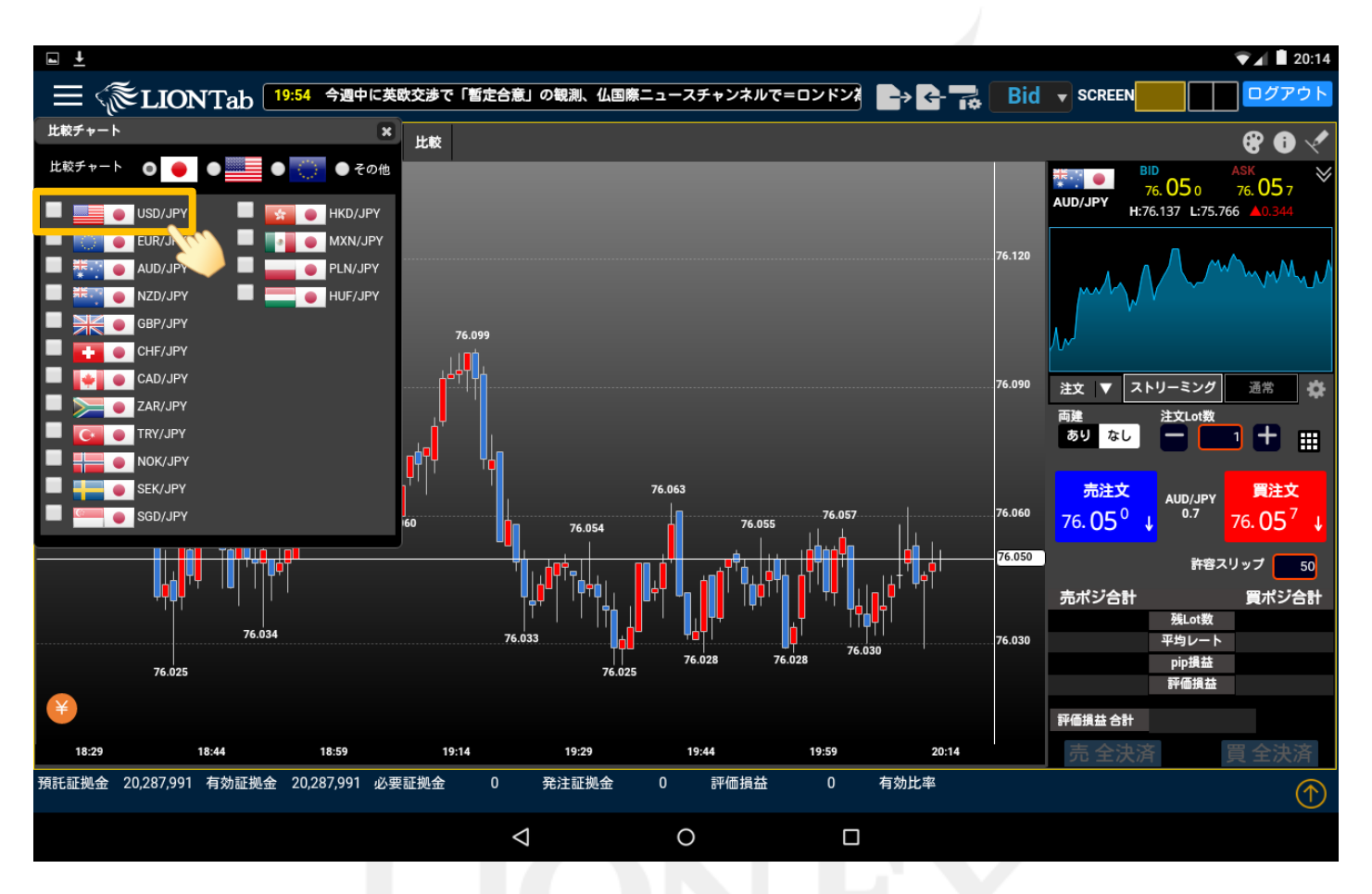

④表示を消したい場合は、再度通貨ペア名をクリックしてください。